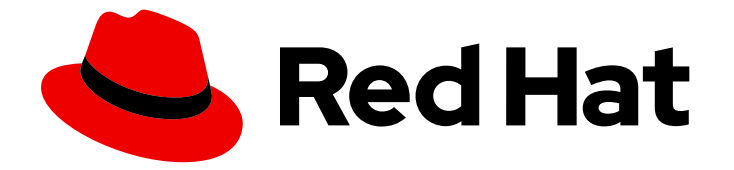

# Red Hat build of MicroShift 4.16

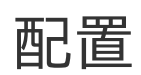

配置 MicroShift

Last Updated: 2024-06-28

## 配置 MicroShift

# 法律通告

Copyright © 2024 Red Hat, Inc.

The text of and illustrations in this document are licensed by Red Hat under a Creative Commons Attribution–Share Alike 3.0 Unported license ("CC-BY-SA"). An explanation of CC-BY-SA is available at

http://creativecommons.org/licenses/by-sa/3.0/

. In accordance with CC-BY-SA, if you distribute this document or an adaptation of it, you must provide the URL for the original version.

Red Hat, as the licensor of this document, waives the right to enforce, and agrees not to assert, Section 4d of CC-BY-SA to the fullest extent permitted by applicable law.

Red Hat, Red Hat Enterprise Linux, the Shadowman logo, the Red Hat logo, JBoss, OpenShift, Fedora, the Infinity logo, and RHCE are trademarks of Red Hat, Inc., registered in the United States and other countries.

Linux ® is the registered trademark of Linus Torvalds in the United States and other countries.

Java ® is a registered trademark of Oracle and/or its affiliates.

XFS ® is a trademark of Silicon Graphics International Corp. or its subsidiaries in the United States and/or other countries.

MySQL<sup>®</sup> is a registered trademark of MySQL AB in the United States, the European Union and other countries.

Node.js ® is an official trademark of Joyent. Red Hat is not formally related to or endorsed by the official Joyent Node.js open source or commercial project.

The OpenStack ® Word Mark and OpenStack logo are either registered trademarks/service marks or trademarks/service marks of the OpenStack Foundation, in the United States and other countries and are used with the OpenStack Foundation's permission. We are not affiliated with, endorsed or sponsored by the OpenStack Foundation, or the OpenStack community.

All other trademarks are the property of their respective owners.

# 摘要

本文档提供有关配置 MicroShift 的说明。

# 目录

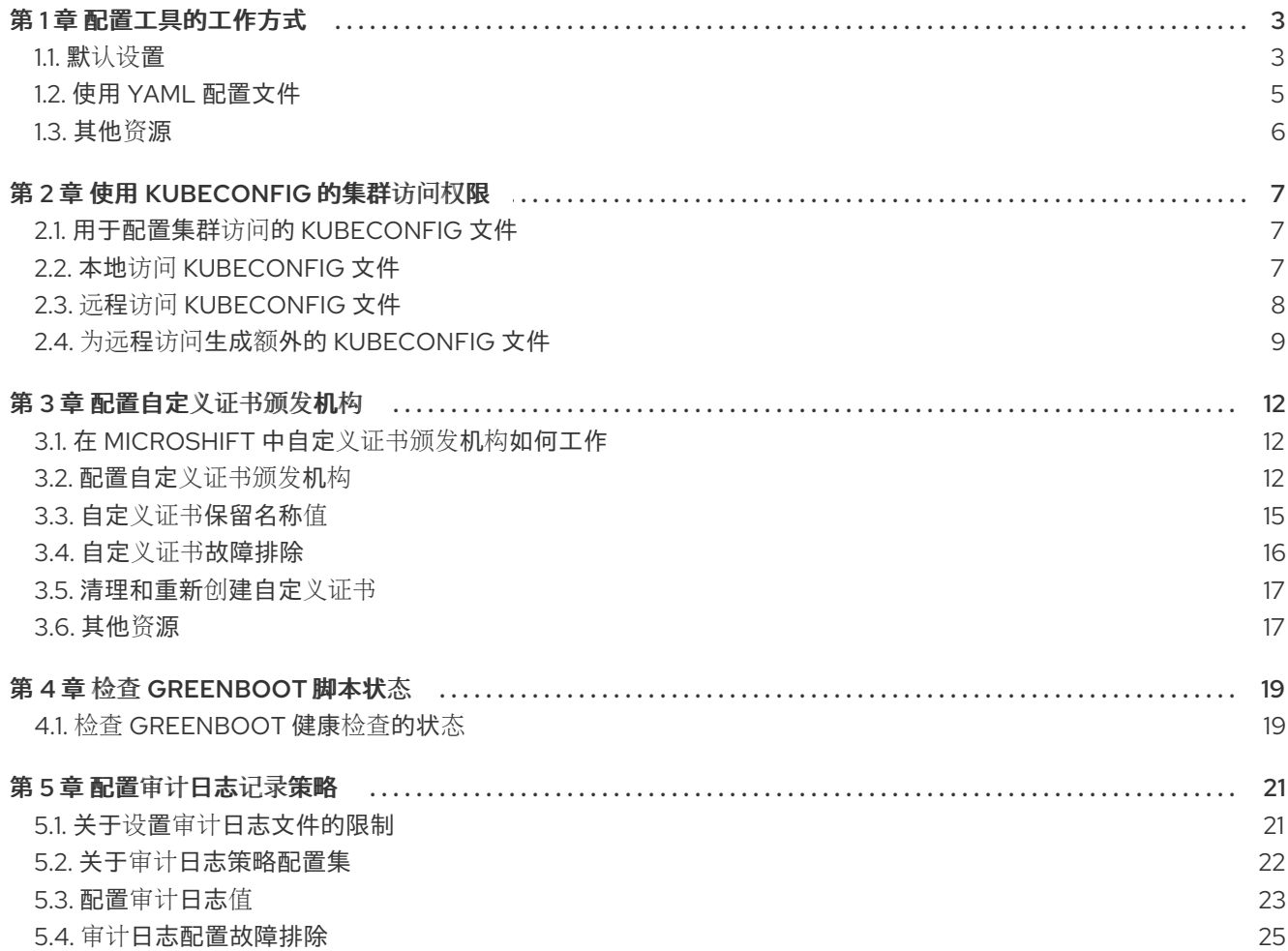

# 第 1 章 配置工具的工作方式

<span id="page-6-0"></span>通过一个 YAML 文件,可根据您的偏好、设置和参数自定义 MicroShift 实例。

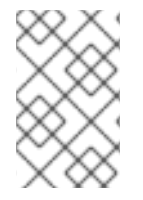

#### 注意

如果要使用 **kustomize** 清单以外的工具通过 MicroShift API 进行配置更改或部署应用程 序,您必须等待 Greenboot 健康检查完成。这样可确保,如果 Greenboot 将 **rpm-ostree** 系统回滚到较早的状态,则您的更改不会丢失。

# <span id="page-6-1"></span>1.1. 默认设置

如果没有创建 **config.yaml** 文件,则使用默认值。以下示例显示了默认配置设置。

要查看默认值,请运行以下命令:

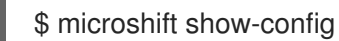

#### YAML 格式的默认值示例

<span id="page-6-11"></span><span id="page-6-10"></span><span id="page-6-9"></span><span id="page-6-8"></span><span id="page-6-7"></span><span id="page-6-6"></span><span id="page-6-5"></span><span id="page-6-4"></span><span id="page-6-3"></span><span id="page-6-2"></span>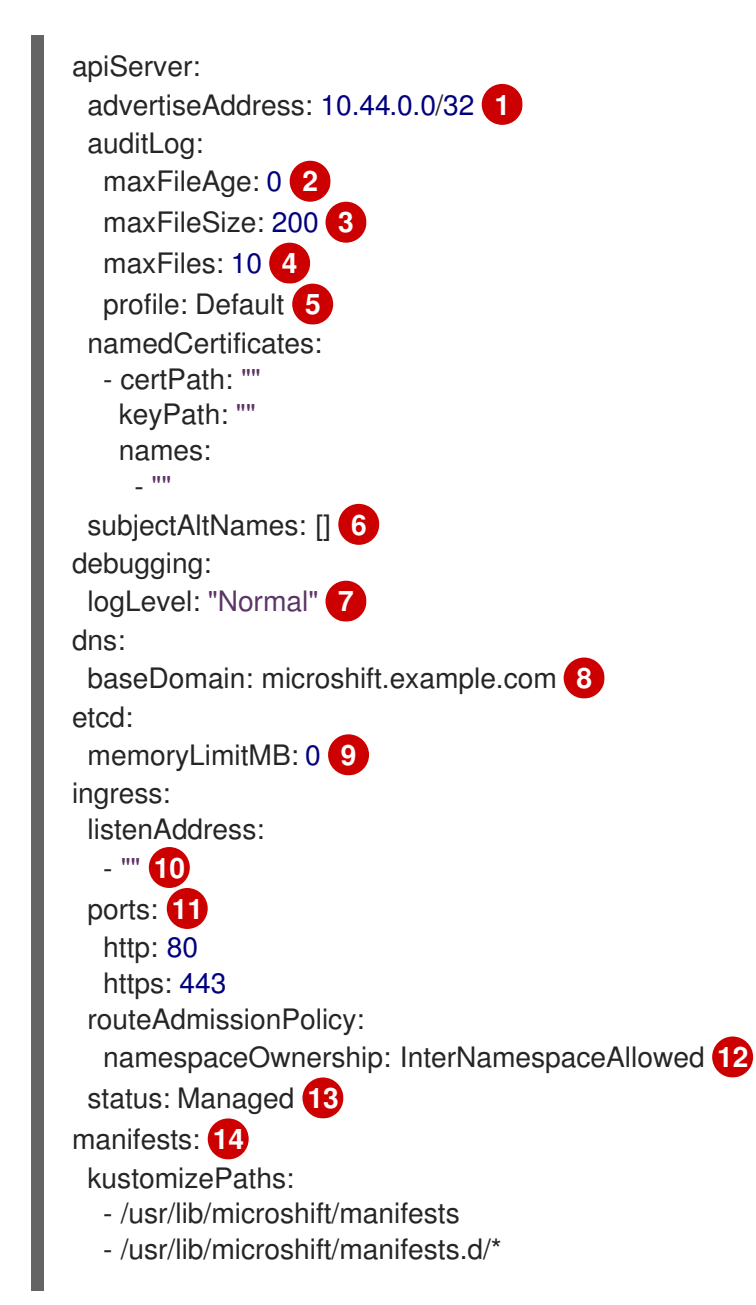

<span id="page-7-8"></span><span id="page-7-7"></span><span id="page-7-6"></span><span id="page-7-5"></span><span id="page-7-4"></span><span id="page-7-3"></span><span id="page-7-2"></span><span id="page-7-1"></span><span id="page-7-0"></span>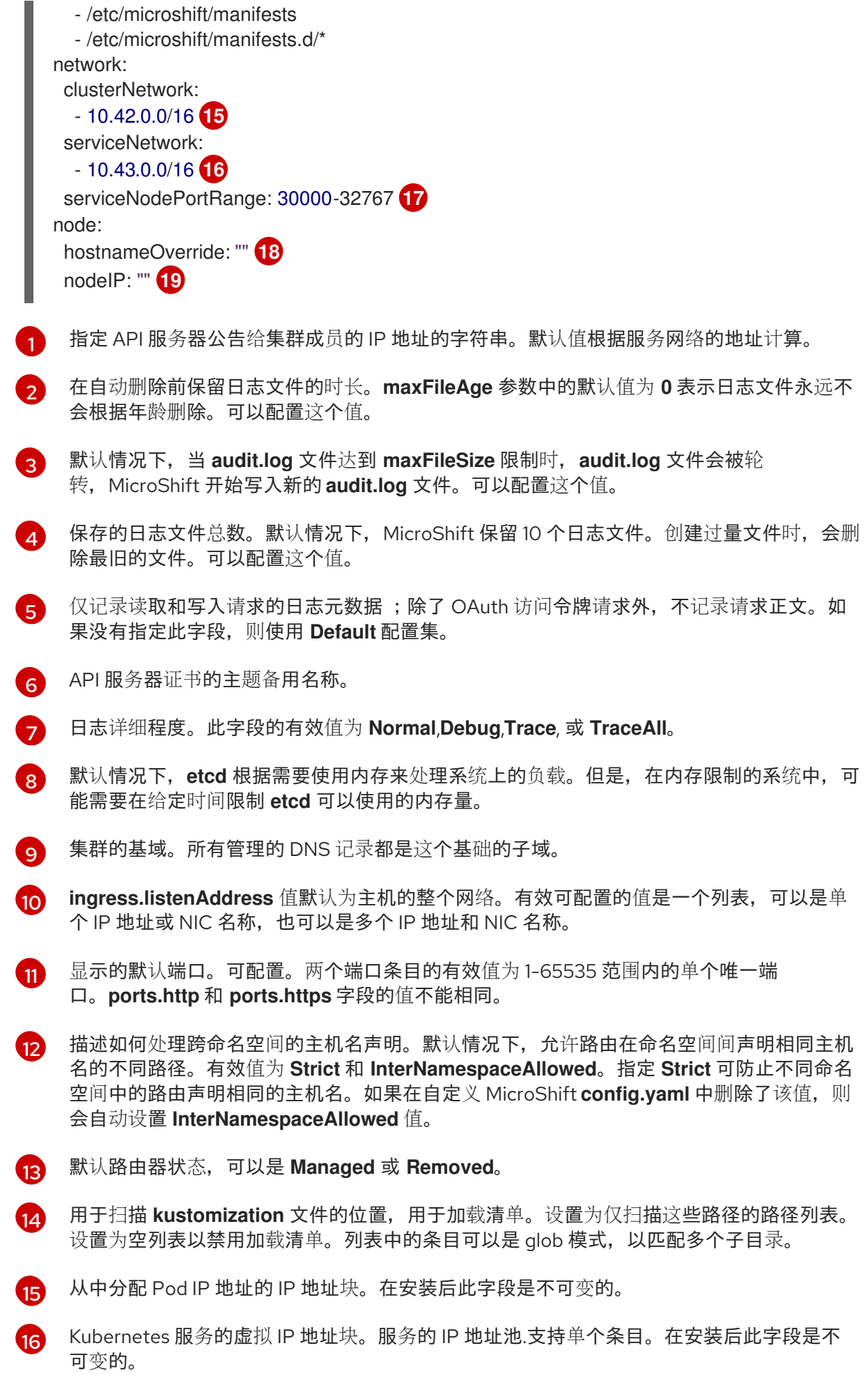

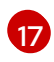

端口范围允许用于 **NodePort** 类型的 Kubernetes 服务。如果没有指定,则使用默认 30000-32767 范围。没有指定 **NodePort** 的服务会自动从这个范围内分配一个。此参数可

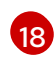

节点的名称。默认值为 hostname。如果非空,则使用此字符串来识别节点,而不是主机 名。

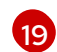

节点的 IP 地址。默认值是默认路由的 IP 地址。

# <span id="page-8-0"></span>1.2. 使用 YAML 配置文件

启动时,MicroShift 会检查系统范围的 **/etc/microshift/** 目录,以查找名为 **config.yaml** 的配置文件。如 果目录中不存在配置文件,则使用内置默认值来启动服务。

#### 1.2.1. 自定义设置

要创建自定义配置,您必须在 **/etc/microshift/** 目录中创建 **config.yaml** 文件,然后在启动或重启 MicroShift 前更改要覆盖默认值的设置。

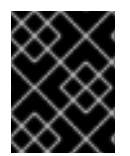

#### 重要

在更改任何配置设置后,重新启动 MicroShift 使其生效。**config.yaml** 文件仅在 MicroShift 启动时读取。

#### 提示

如果同时添加您需要的所有配置,您可以最小化系统重启。

#### 1.2.2. 配置公告地址网络标记

**apiserver.advertiseAddress** 标志指定要将 API 服务器公告给集群成员的 IP 地址。集群必须可以访问这 个地址。您可以在此处设置自定义 IP 地址,但还必须将 IP 地址添加到主机接口。自定义此参数会抢占 MicroShift,将默认 IP 地址添加到 **br-ex** 网络接口。

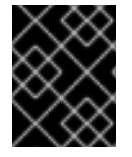

#### 重要

如果自定义 **advertiseAddress** IP 地址,请通过将 IP 地址添加到主机接口来确保集群可在 MicroShift 启动时被集群访问。

如果未设置,则默认值会在服务网络后设置为下一个即时子网。例如,当服务网络为 **10.43.0.0/16** 时,广 告地址 被设置为 **10.44.0.0/32**。

#### 1.2.3. 为 NodePort 服务扩展端口范围

**serviceNodePortRange** 设置扩展可用于 NodePort 服务的端口范围。当需要公开 **30000-32767** 范围下 的特定标准端口时,这个选项很有用。例如,如果您的设备需要公开网络上的 **1883/tcp** MQ 遥测传输 (MQTT)端口,因为客户端设备无法使用不同的端口。

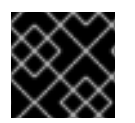

#### 重要

NodePort 可以与系统端口重叠,从而导致系统或 MicroShift 出现故障。

配置 NodePort 服务范围时请考虑以下几点:

- 不要在没有明确选择了 **nodePort** 的情况下创建任何 NodePort 服务。如果没有指定显式 **nodePort**,则 **kube-apiserver** 会随机分配端口,且无法预测。
- 不要为在设备 **HostNetwork** 上公开的系统服务端口、MicroShift 端口或其他服务创建任何 NodePort 服务。
- 表一指定在扩展端口范围时要避免的端口:

表 1.1. 避免的端口。

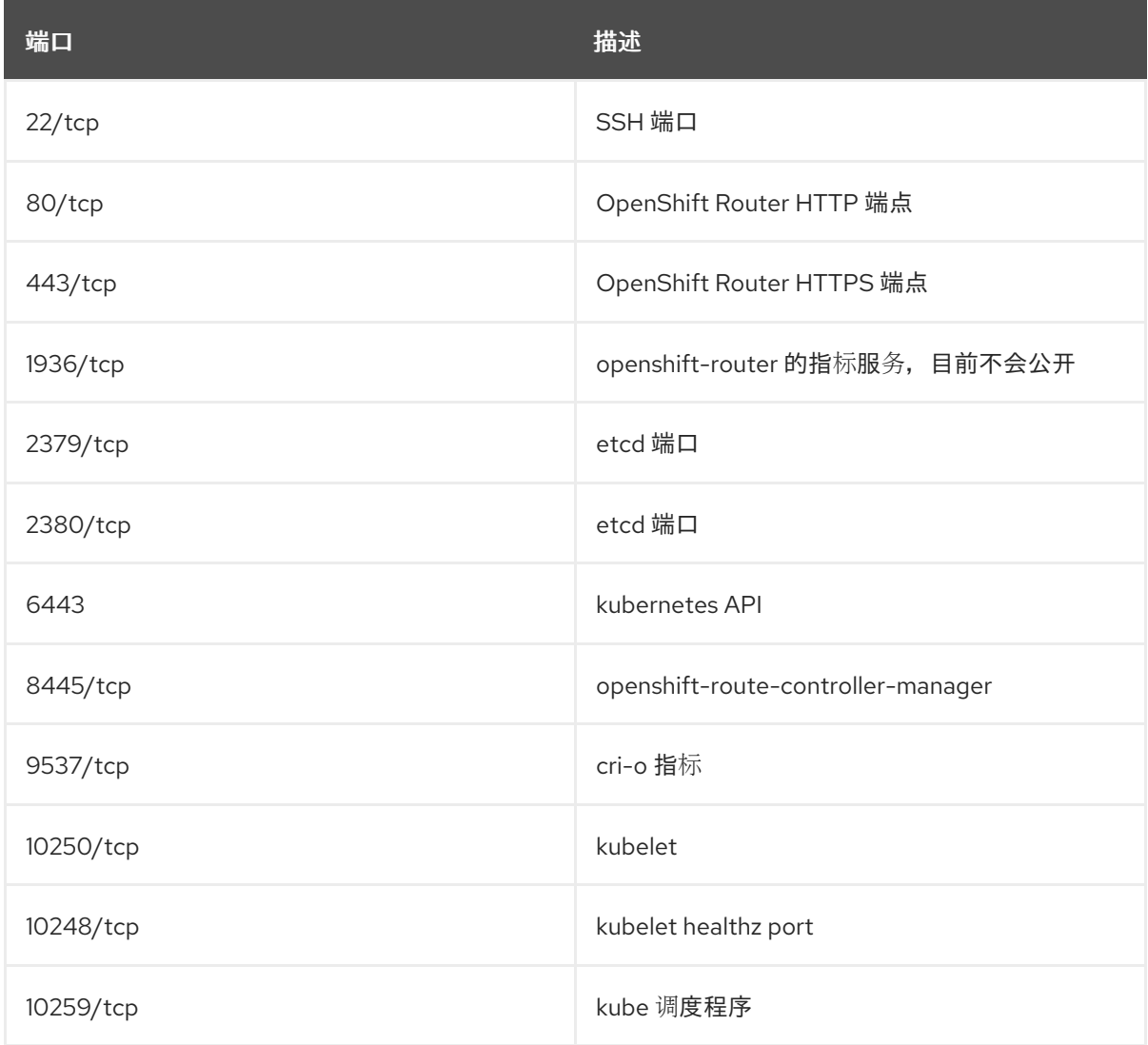

# <span id="page-9-0"></span>1.3. 其他资源

检查 [Greenboot](#page-22-2) 状态

# 第 2 章 使用 KUBECONFIG 的集群访问权限

<span id="page-10-0"></span>了解 **kubeconfig** 文件如何与 MicroShift 部署一起使用。CLI 工具使用 **kubeconfig** 文件与集群的 API 服 务器通信。这些文件提供集群详情、IP 地址以及身份验证所需的其他信息。

# <span id="page-10-1"></span>2.1. 用于配置集群访问的 KUBECONFIG 文件

MicroShift 中使用的两种 **kubeconfig** 文件是本地访问和远程访问。每次 MicroShift 启动时,都会生成一 组用于本地和远程访问 API 服务器的 **kubeconfig** 文件。这些文件使用预先存在的配置信息在 **/var/lib/microshift/resources/kubeadmin/** 目录中生成。

每个访问类型都需要不同的身份验证证书,由不同的证书颁发机构(CA)签名。生成多个 **kubeconfig** 文件 来满足这一需求。

您可以将适当的 **kubeconfig** 文件用于每个情况下所需的访问类型,以提供身份验证详情。MicroShift **kubeconfig** 文件的内容由默认的内置值或 **config.yaml** 文件决定。

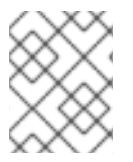

#### 注意

kubeconfig 文件必须存在, 集群才能访问。这些值从内置默认值或 config.yaml 应用(如 果创建了)。

#### kubeconfig 文件的内容示例

<span id="page-10-5"></span><span id="page-10-4"></span><span id="page-10-3"></span>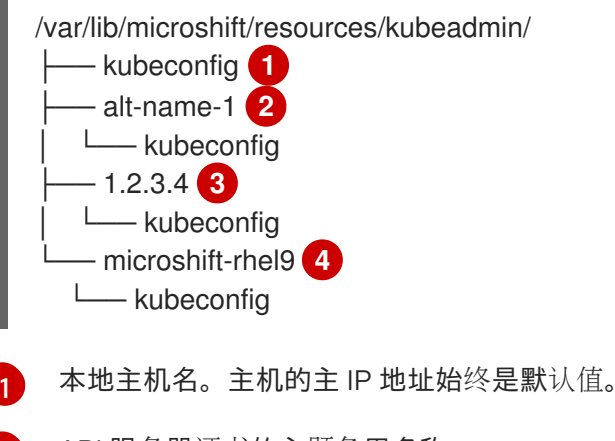

<span id="page-10-6"></span>[2](#page-10-4) API 服务器证书的主题备用名称。

[3](#page-10-5) DNS 名称。

 $\lambda$ MicroShift 主机名。

# <span id="page-10-2"></span>2.2. 本地访问 KUBECONFIG 文件

本地访问 **kubeconfig** 文件被写入 **/var/lib/microshift/resources/kubeadmin/kubeconfig**。此 **kubeconfig** 文件可使用 **localhost** 访问 API 服务器。当您在本地连接集群时,选择此文件。

#### 用于本地访问的 **kubeconfig** 的内容示例

```
clusters:
- cluster:
  certificate-authority-data: <br/>base64 CA>
  server: https://localhost:6443
```
**localhost kubeconfig** 文件只能从从同一主机上连接到 API 服务器的客户端使用。文件中的证书不适用 于远程连接。

#### 2.2.1. 本地访问 MicroShift 集群

使用以下步骤使用 **kubeconfig** 文件在本地访问 MicroShift 集群。

#### 先决条件

已安装 **oc** 二进制文件。

#### 流程

1. 可选:如果您的 RHEL 机器没有 **~/.kube/** 文件夹,请运行以下命令:

\$ mkdir -p ~/.kube/

2. 运行以下命令,将生成的本地访问 **kubeconfig** 文件复制到 **~/.kube/** 目录中:

\$ sudo cat /var/lib/microshift/resources/kubeadmin/kubeconfig > ~/.kube/config

3. 运行以下命令更新 **~/.kube/config** 文件的权限:

\$ chmod go-r ~/.kube/config

#### 验证

输入以下命令验证 MicroShift 是否正在运行:  $\bullet$ 

\$ oc get all -A

# <span id="page-11-0"></span>2.3. 远程访问 KUBECONFIG 文件

当 MicroShift 集群从外部源连接到 API 服务器时,会使用 SAN 字段中所有替代名称的证书进行验证。 MicroShift 使用 **hostname** 值为外部访问生成默认的 **kubeconfig**。默认值在默认的 **kubeconfig** 文件的 < **node.hostnameOverride> , <node.nodeIP** > 和 **api.<dns.baseDomain** > 参数值中设置。

**/var/lib/microshift/resources/kubeadmin/<hostname>/kubeconfig** 文件使用机器的 **hostname** 或 **node.hostnameOverride**(如果设置了这个选项)来访问 API 服务器。**kubeconfig** 文件的 CA 可以在外 部访问时验证证书。

可以生成多个远程访问 **kubeconfig** 文件值来访问具有不同 IP 地址或主机名的集群。为

#### 用于远程访问的默认 **kubeconfig** 文件的内容示例

clusters: - cluster: certificate-authority-data: <br/> <br/>base64 CA> server: https://microshift-rhel9:6443

2.3.1. 远程访问自定义

8

可以生成多个远程访问 **kubeconfig** 文件值来访问具有不同 IP 地址或主机名的集群。为 **apiServer.subjectAltNames** 参数中的每个条目生成额外的 **kubeconfig** 文件。您可以在 IP 连接期间从 主机复制 kubeconfig 文件,然后使用它们从其他工作站访问 API 服务器。

# <span id="page-12-0"></span>2.4. 为远程访问生成额外的 KUBECONFIG 文件

如果需要更多主机名或 IP 地址超过默认的远程访问文件提供,您可以生成额外的 **kubeconfig** 文件。

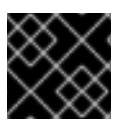

#### 重要

您必须重启 MicroShift 才能实现配置更改。

#### 先决条件

**● 您已为 MicroShift 创建了一个 config.yaml。** 

#### 流程

1. 可选: 您可以显示 **config.yaml** 的内容。运行以下命令:

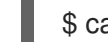

\$ cat /etc/microshift/config.yaml

2. 可选: 您可以显示远程访问 **kubeconfig** 文件的内容。运行以下命令:

\$ cat /var/lib/microshift/resources/kubeadmin/<hostname>/kubeconfig

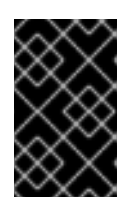

#### 重要

其他远程访问 **kubeconfig** 文件必须包含红帽构建的 MicroShift **config.yaml** 文件 中列出的一个服务器名称。其他 **kubeconfig** 文件还必须使用相同的 CA 进行验 证。

3. 要为额外的 DNS 名称 SAN 或外部 IP 地址生成额外的 kubeconfig 文件, 请将您需要的条目添加 到 apiServer.subjectAltNames 字段。在以下示例中, 所用的 DNS 名称为 alt-name-1, IP 地址 为 **1.2.3.4**。

带有额外身份验证值的 **config.yaml** 示例

<span id="page-12-3"></span><span id="page-12-2"></span><span id="page-12-1"></span>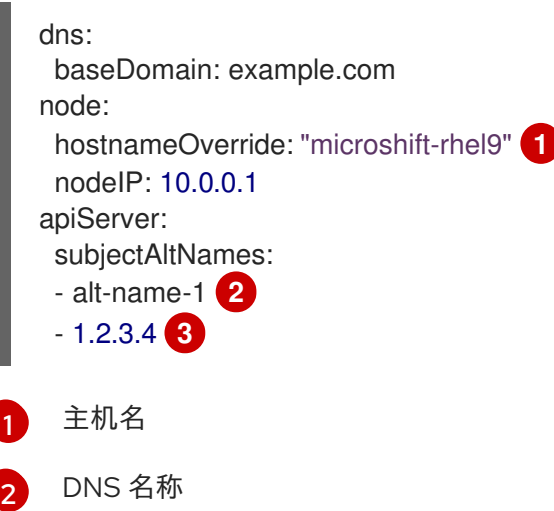

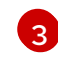

IP 地址或范围

4. 运行以下命令,重启 MicroShift 以应用配置更改并自动生成您需要的 **kubeconfig** 文件:

\$ sudo systemctl restart microshift

5. 要检查额外的远程访问 **kubeconfig** 文件的内容,请将 **config.yaml** 中列出的名称或 IP 地址插入 到 **cat** 命令中。例如,以下示例命令中使用 **alt-name-1** :

\$ cat /var/lib/microshift/resources/kubeadmin/alt-name-1/kubeconfig

6. 选择 **kubeconfig** 文件,以使用其中包含您要用于连接集群的 SAN 或 IP 地址。在本例中,在 **cluster.server** 字段中包含'alt-name-1' 的 **kubeconfig** 是正确的文件。

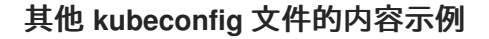

clusters: - cluster:

<span id="page-13-0"></span>certificate-authority-data: <br/>base64 CA> server: https://alt-name-1:6443 **1**

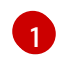

**/var/lib/microshift/resources/kubeadmin/alt-name-1/kubeconfig** 文件值来自 **apiServer.subjectAltNames** 配置值。

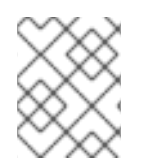

#### 注意

所有这些参数都作为通用名称(CN)和主题备用名称(SAN)包含在 API 服务器的外部服务证 书中。

#### 2.4.1. 打开防火墙以远程访问 MicroShift 集群

使用以下步骤打开防火墙,以便远程用户可以访问 MicroShift 集群。必须在 workstation 用户可以访问集 群前完成此步骤。

对于此过程,**user@microshift** 是 MicroShift 主机上的用户,负责设置该机器,使其可以被单独的工作 站上的远程用户访问。

#### 先决条件

- 已安装 **oc** 二进制文件。
- 您的帐户具有集群管理特权。

#### 流程

● 在 MicroShift 主机上以 user@microshift 的身份, 运行以下命令来打开 Kubernetes API 服务器 的防火墙端口 (**6443/tcp**):

[user@microshift]\$ sudo firewall-cmd --permanent --zone=public --add-port=6443/tcp && sudo firewall-cmd --reload

验证

以 user@microshift 的身份,输入以下命令验证 MicroShift 是否正在运行:  $\bullet$ 

[user@microshift]\$ oc get all -A

#### 2.4.2. 远程访问 MicroShift 集群

使用以下步骤使用 **kubeconfig** 文件从远程位置访问 MicroShift 集群。

**user@workstation** 登录用于远程访问主机计算机。该流程中的 **<user>** 值是 **user@workstation** 登录到 MicroShift 主机所使用的用户名。

#### 先决条件

- 已安装 **oc** 二进制文件。
- **user@microshift** 已从本地主机打开防火墙。

#### 流程

1. 以 user@workstation 的身份, 运行以下命令, 创建 ~/.kube/ 文件夹:

[user@workstation]\$ mkdir -p ~/.kube/

2. 以 user@workstation 的身份, 运行以下命令来为您的 MicroShift 主机的主机名设置变量:

[user@workstation]\$ MICROSHIFT\_MACHINE=<name or IP address of MicroShift machine>

3. 以 user@workstation 的身份, 通过运行以下命令复制生成的 kubeconfig 文件, 其中包含您要 从运行 MicroShift 的 RHEL 机器连接到您的本地机器的主机名或 IP 地址:

[user@workstation]\$ ssh <user>@\$MICROSHIFT\_MACHINE "sudo cat /var/lib/microshift/resources/kubeadmin/\$MICROSHIFT\_MACHINE/kubeconfig" > ~/.kube/config

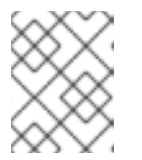

#### 注意

要为此步骤生成 **[kubeconfig](https://access.redhat.com/documentation/zh-cn/red_hat_build_of_microshift/4.16/html/configuring/microshift-kubeconfig#generating-additional-kubeconfig-files_microshift-kubeconfig)** 文件,请参阅为远程访问生成额外的 kubeconfig 文 件。

4. 以 user@workstation 的身份, 运行以下命令来更新 ~/.kube/config 文件的权限:

\$ chmod go-r ~/.kube/config

#### 验证

以 user@workstation 的身份, 输入以下命令验证 MicroShift 是否正在运行:

[user@workstation]\$ oc get all -A

# 第3章 配置自定义证书颁发机构

<span id="page-15-0"></span>您可以将自定义证书颁发机构(CA)与 MicroShift 服务一起使用来加密连接。

#### <span id="page-15-1"></span>3.1. 在 MICROSHIFT 中自定义证书颁发机构如何工作

默认 API 服务器证书由内部 MicroShift 集群证书颁发机构(CA)发布。默认情况下,集群外的客户端无法 验证 API 服务器证书。此证书可以被一个由客户端信任的自定义 CA 外部发布的自定义服务器证书替代。 以下步骤演示了 MicroShift 中的工作流:

- 1. 将证书和密钥复制到主机操作系统中首选目录中。确保仅可由 root 访问这些文件。
- 2. 通过在 MicroShift **/etc/microshift/config.yaml** 配置文件中指定证书名称和新的完全限定域名 (FQDN)来更新每个自定义 CA 的 MicroShift 配置。 每个证书配置都可以包含以下值:
	- 证书文件位置是一个所需的值。
	- 包含 API 服务器 DNS 和 IP 地址或 IP 地址范围的单一通用名称。

#### 提示

在大多数情况下,MicroShift 为您的自定义 CA 生成一个新的 **kubeconfig**,其中包括您指定 的 IP 地址或范围。例外是为 IP 地址指定通配符时。在这种情况下, MicroShift 使用服务器的 公共 IP 地址生成 **kubeconfig**。要使用通配符,您必须使用特定详情更新 **kubeconfig** 文 件。

- 包含 API 服务器 DNS 和 IP 地址或通配符证书的多个主题备用名称(SAN)。
- 您可以为每个证书提供额外的 DNS 名称。
- 3. MicroShift 服务重启后,您必须将生成的 **kubeconfig** 文件复制到客户端。
- 4. 在客户端系统上配置其他 CA。例如,您可以在 Red Hat Enterprise Linux (RHEL)信任存储中更新 CA 捆绑包。
- 5. 证书和密钥从主机上的指定文件位置读取。配置的测试和验证是从客户端进行的。
- 6. 外部服务器证书不会自动续订。您必须手动轮转外部证书。

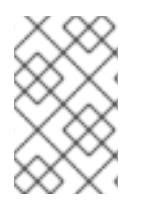

#### 注意

如果有任何验证失败,MicroShift 服务将跳过自定义配置,并使用默认证书启动。优先级 是继续服务不间断。MicroShift 在服务启动时记录错误。常见错误包括过期的证书、缺少 文件或不正确的 IP 地址。

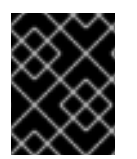

#### 重要

自定义服务器证书必须针对在主机操作系统信任根目录中配置的 CA 数据进行验证。如需 更多信息,请参阅 系统范围[的信任存](https://access.redhat.com/documentation/zh-cn/red_hat_enterprise_linux/9/html/securing_networks/using-shared-system-certificates_securing-networks#the-system-wide-trust-store_using-shared-system-certificates)储。

<span id="page-15-2"></span>3.2. 配置自定义证书颁发机构

要使用自定义证书颁发机构(CA)配置外部生成的证书和域名,请将它们添加到 MicroShift **/etc/microshift/config.yaml** 配置文件中。您还必须配置主机操作系统信任 root。

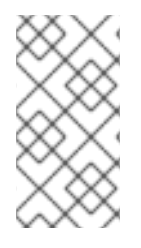

#### 注意

外部生成的 **kubeconfig** 文件在 **/var/lib/microshift/resources/kubeadmin/<hostname>/kubeconfig** 目录中创建。如果 您需要在外部生成的配置之外使用 **localhost**,请在其默认位置保留原始 **kubeconfig** 文 件。**localhost kubeconfig** 文件使用自签名证书颁发机构。

#### 先决条件

- 已安装 OpenShift CLI (**oc**)。
- 您可以使用具有集群管理角色的用户访问集群。
- 证书颁发机构已发布自定义证书。
- MicroShift /etc/microshift/config.vaml 配置文件存在。

#### 流程

- 1. 复制您要添加到 MicroShift 主机的信任根目录中的自定义证书。确保证书和私钥只能被 MicroShift 访问。
- 2. 对于每个您需要的自定义 CA,使用以下示例 将名为**Certificates** 的 **apiServer** 部分添加到 **/etc/microshift/config.yaml** MicroShift 配置文件中:

<span id="page-16-2"></span><span id="page-16-1"></span><span id="page-16-0"></span>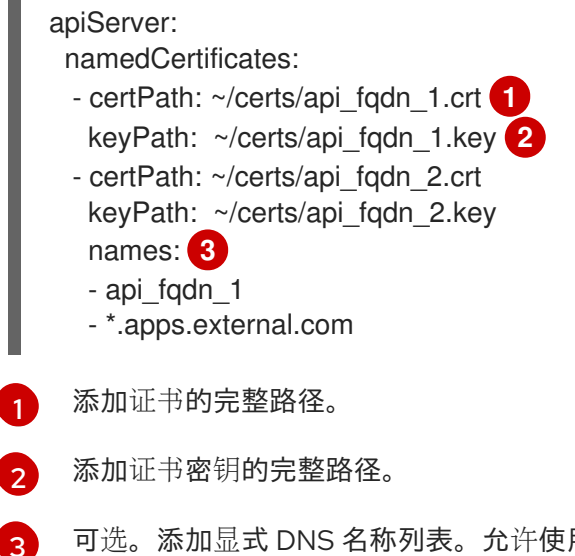

- 可选。添加显式 DNS 名称列表。允许使用前导通配符。如果没有提供名称,则会从证书中 提取隐式名称。
- 3. 运行以下命令重启 {microshift-service} 以应用证书:

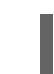

\$ systemctl microshift restart

- 4. 等待几分钟, 让系统重新启动并应用自定义服务器。新的 kubeconfia 文件在 **/var/lib/microshift/resources/kubeadmin/** 目录中生成。
- 5. 将 **kubeconfig** 文件复制到客户端。如果您为 IP 地址指定了通配符,请更新 **kubeconfig** 以删除 服务器的公共 IP 地址,并将该 IP 地址替换为您要使用的特定通配符范围。
- 6. 在客户端中, 执行以下步骤:
	- a. 运行以下命令指定要使用的 **kubeconfig** :

\$ export KUBECONFIG=~/custom-kubeconfigs/kubeconfig **1**

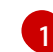

<span id="page-17-0"></span>使用复制的 **kubeconfig** 文件的位置作为路径。

- b. 使用以下命令检查是否应用证书:
	- \$ oc --certificate-authority ~/certs/ca.ca get node

输出示例

oc get node NAME STATUS ROLES AGE VERSION dhcp-1-235-195.arm.example.com Ready control-plane,master,worker 76m v1.29.2

c. 运行以下命令,将新的 CA 文件添加到 \$KUBECONFIG 环境变量中:

\$ oc config set clusters.microshift.certificate-authority /tmp/certificate-authority-datanew.crt

- d. 运行以下命令,验证新的 **kubeconfig** 文件是否包含新的 CA:
	- \$ oc config view --flatten

#### 外部生成的 **kubeconfig** 文件示例

```
apiVersion: v1
clusters:
- cluster:
  certificate-authority: /tmp/certificate-authority-data-new.crt 1
  server: https://api.ci-ln-k0gim2b-76ef8.aws-2.ci.openshift.org:6443
 name: ci-ln-k0gim2b-76ef8
contexts:
- context:
  cluster: ci-ln-k0gim2b-76ef8
  user:
 name:
current-context:
kind: Config
preferences: {}
```
外部生成的 **kubeconfig** 文件没有 **certificate-authority-data** 部分。它通过前面使用的 **oc config set** 命令添加。

e. 运行以下命令, 验证自定义 API 服务器证书颁发机构的主题和签发者:

**\$ curl --cacert /tmp/caCert.pem https://\${fqdn\_name}:6443/healthz -v**

[1](#page-17-1)

Server certificate: subject: CN=kas-test-cert\_server start date: Mar 12 11:39:46 2024 GMT expire date: Mar 12 11:39:46 2025 GMT subjectAltName: host "dhcp-1-235-3.arm.eng.rdu2.redhat.com" matched cert's "dhcp-1- 235-3.arm.eng.rdu2.redhat.com" issuer: CN=kas-test-cert\_ca SSL certificate verify ok.

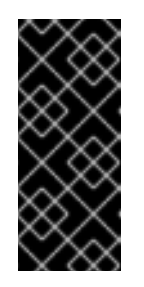

#### 重要

将生成的 **kubeconfig** 文件中的 **certificate-authority-data** 替换为新的 **rootCA**,或者将 **certificate-authority-data** 添加到操作系统的信任 **root** 中。 不要同时使用这两种方法。

f.

在操作系统的信任根中配置额外的 **CA**。例如,在客户端系统的 **RHEL** 客户端信任存储 中。详情请查看 系统范围[的信任存](https://access.redhat.com/documentation/zh-cn/red_hat_enterprise_linux/9/html/securing_networks/using-shared-system-certificates_securing-networks#the-system-wide-trust-store_using-shared-system-certificates)储。

建议使用包含 **CA** 的配置更新证书捆绑包。

 $\bullet$ 

如果您不想配置证书捆绑包,您可以使用 **oc login localhost:8443 --certificateauthority=/path/to/cert.crt** 命令,但这不是首选的方法。

<span id="page-18-0"></span>**3.3.** 自定义证书保留名称值

以下证书问题会导致 **MicroShift** 动态忽略证书并记录错误:

- $\bullet$ 证书文件不存在于磁盘上,或者不可读。
	- 证书不可解析。

#### 证书覆盖 **SubjectAlternativeNames (SAN)**字段中的内部证书 **IPAddress/DNSNames**。在 配置 **SAN** 时不要使用保留名称。

#### 表 **3.1.** 保留名称值

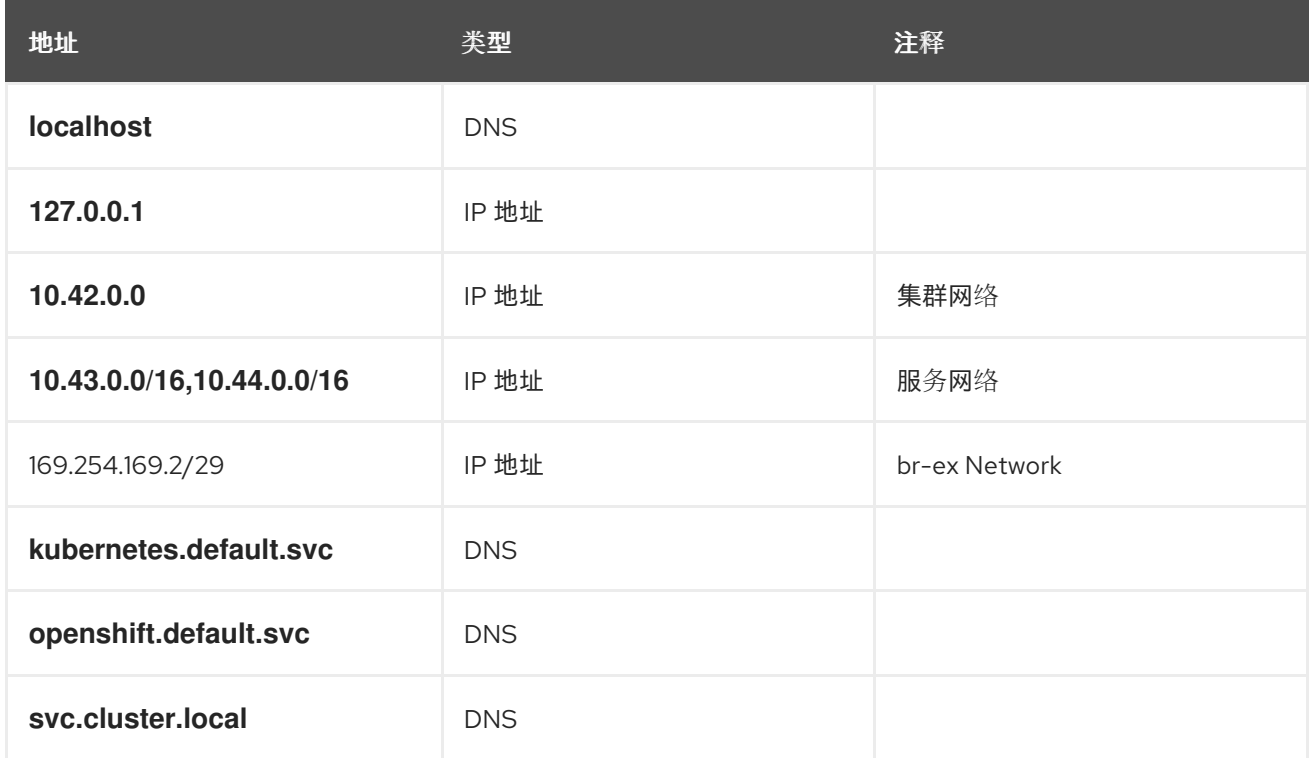

#### <span id="page-19-0"></span>**3.4.** 自定义证书故障排除

要排除自定义证书的实现,您可以执行以下步骤。

#### 流程

1.

在 **MicroShift** 中,通过运行以下命令,确保 **kube-apiserver** 提供证书,并验证证书路径是 否已附加到 **--tls-sni-cert-key FLAG** 中:

**\$ journalctl -u microshift -b0 | grep tls-sni-cert-key**

输出示例

**Jan 24 14:53:00 localhost.localdomain microshift[45313]: kube-apiserver I0124 14:53:00.649099 45313 flags.go:64] FLAG: --tls-sni-cert-key=" [/home/eslutsky/dev/certs/server.crt,/home/eslutsky/dev/certs/server.key;/var/lib/micro shift/certs/kube-apiserver-external-signer/kube-externalserving/server.crt,/var/lib/microshift/certs/kube-apiserver-external-signer/kubeexternal-serving/server.key;/var/lib/microshift/certs/kube-apiserver-localhostsigner/kube-apiserver-localhost-serving/server.crt,/var/lib/microshift/certs/kube-** **apiserver-localhost-signer/kube-apiserver-localhostserving/server.key;/var/lib/microshift/certs/kube-apiserver-service-networksigner/kube-apiserver-service-networkserving/server.crt,/var/lib/microshift/certs/kube-apiserver-service-networksigner/kube-apiserver-service-network-serving/server.key**

从客户端,运行以下命令来确保 kube-apiserver 提供正确的证书:

**\$ openssl s\_client -connect <SNI\_ADDRESS>:6443 -showcerts | openssl x509 -text noout -in - | grep -C 1 "Alternative\|CN"**

<span id="page-20-0"></span>**3.5.** 清理和重新创建自定义证书

要停止 **MicroShift** 服务,请清理自定义证书并重新创建自定义证书,请使用以下步骤。

#### 流程

1.

2.

运行以下命令,停止 **MicroShift** 服务并清理自定义证书:

**\$ sudo microshift-cleanup-data --cert**

输出示例

**Stopping MicroShift services Removing MicroShift certificates MicroShift service was stopped Cleanup succeeded**

2.

运行以下命令重启 **MicroShift** 服务以重新创建自定义证书:

**\$ sudo systemctl start microshift**

<span id="page-20-1"></span>**3.6.** 其他资源

 $\bullet$ 

- **openshift**:添加名为 **[certificate](https://docs.openshift.com/container-platform/4.16/security/certificates/api-server.html#customize-certificates-api-add-named_api-server-certificates)** 的 **API** 服务器
- $\bullet$ **RHEL**:创[建和管理](https://access.redhat.com/documentation/zh-cn/red_hat_enterprise_linux/9/html/securing_networks/creating-and-managing-tls-keys-and-certificates_securing-networks#doc-wrapper) **TLS** 密钥和证书
- 系统范围[的信任存](https://access.redhat.com/documentation/zh-cn/red_hat_enterprise_linux/9/html/securing_networks/using-shared-system-certificates_securing-networks#the-system-wide-trust-store_using-shared-system-certificates)储
- $\bullet$ **OpenShift CLI [Reference:](https://docs.openshift.com/container-platform/4.16/cli_reference/openshift_cli/managing-cli-profiles.html) oc login**

#### 第 **4** 章 检查 **GREENBOOT** 脚本状态

<span id="page-22-2"></span><span id="page-22-0"></span>要使用 **kustomize** 清单以外的工具通过 **MicroShift API** 部署应用程序或进行其他更改,您必须等待 **Greenboot** 健康检查完成。这样可确保,如果 **Greenboot** 将 **rpm-ostree** 系统回滚到较早的状态,则您 的更改不会丢失。

**greenboot-healthcheck** 服务会运行一个时间,然后退出。在 **Greenboot** 退出且系统处于健康状态 后,您可以继续进行配置更改和部署。

<span id="page-22-1"></span>**4.1.** 检查 **GREENBOOT** 健康检查的状态

在对系统进行更改或故障排除期间,检查 **Greenboot** 健康检查的状态。您可以使用以下任一命令来帮 助确保 **Greenboot** 脚本已运行。

流程

要查看健康检查状态的报告,请使用以下命令:

**\$ systemctl show --property=SubState --value greenboot-healthcheck.service**

 $\Omega$ 

**start** 的输出表示 **Greenboot** 检查仍在运行。

 $\circ$ 

退出 的输出表示检查已通过,**Greenboot** 已退出。当系统处于健康状态时,**greenboot** 在 **green.d** 目录中运行脚本。

 $\Omega$ 

失败 的输出意味着检查还没有通过。**greenboot** 在系统处于此状态时在 **red.d** 目录中运 行脚本,并可能重启系统。

要查看显示服务的数字退出代码的报告,其中 **0** 表示成功,非零值表示发生失败,请使用以 下命令:

**\$ systemctl show --property=ExecMainStatus --value greenboot-healthcheck.service**

要查看显示引导状态的消息的报告,如 **Boot Status** 为 **GREEN - Health Check SUCCESS**,请使用以下命令:

I

#### **\$ cat /run/motd.d/boot-status**

#### 第 **5** 章 配置审计日志记录策略

<span id="page-24-0"></span>您可以使用配置值控制审计日志文件轮转和保留。

<span id="page-24-1"></span>**5.1.** 关于设置审计日志文件的限制

使用配置值控制审计日志文件的轮转和保留,有助于防止超过边缘设备的有限存储容量。在这样的设备 中,日志记录数据积累可能会限制主机系统或集群工作负载,从而导致设备停止工作。设置审计日志策略 有助于确保持续使用关键处理空间。

您设置为限制审计日志的值可让您强制审计日志备份的大小、数量和年龄限制。字段值独立于另一个字 段处理,且没有优先级。

您可以组合设置字段来为保留日志定义最大存储限制。例如:

 $\bullet$ 

设置 **maxFileSize** 和 **maxFiles**,以创建日志存储上限。

设置 **maxFileAge** 值,以自动删除文件名中时间戳旧的文件,而不考虑 **maxFiles** 值。

**5.1.1.** 默认审计日志值

**MicroShift** 包括以下默认审计日志轮转值:

#### 表 **5.1. MicroShift** 默认审计日志值

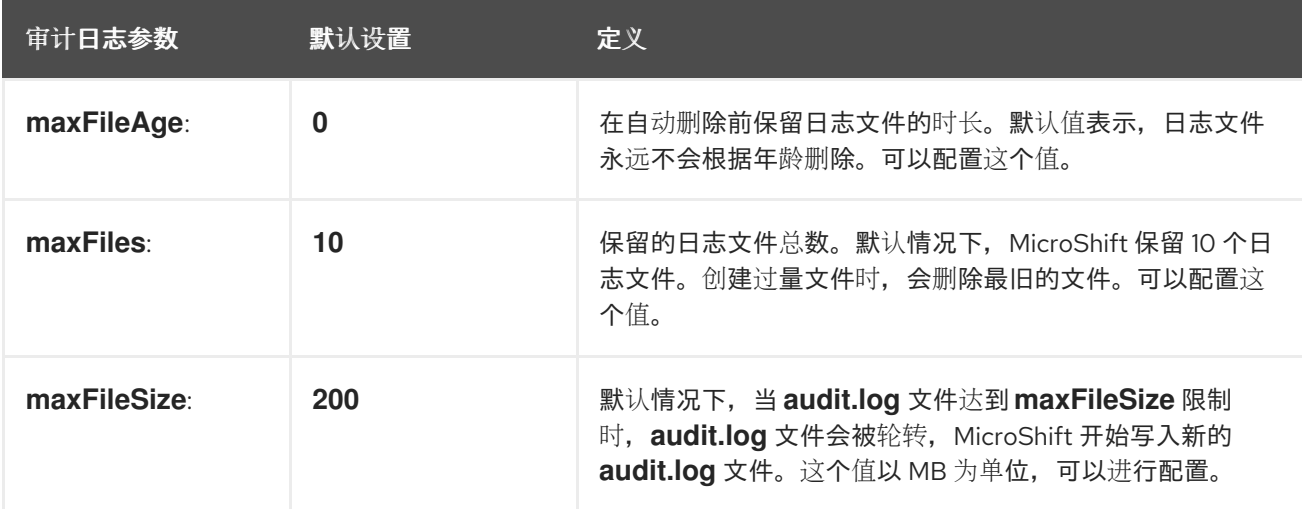

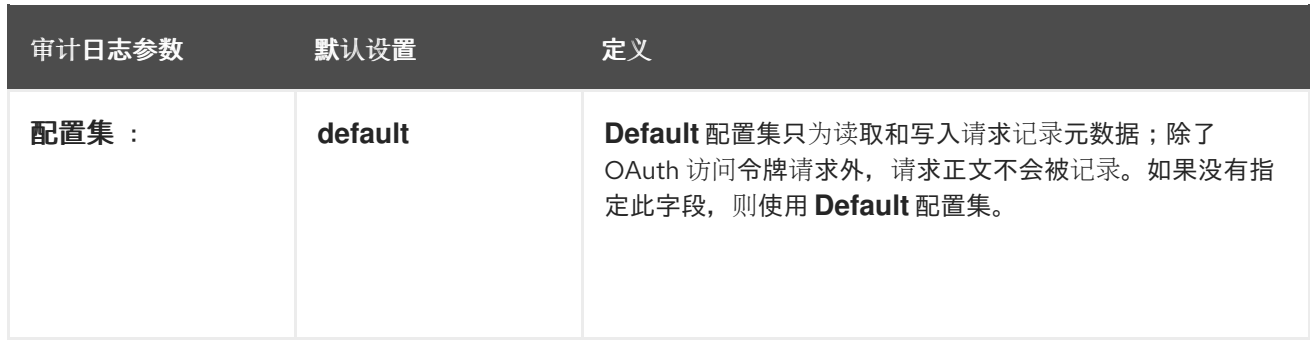

如果文件有 10 个或更少, 则审计日志保留的最大默认存储使用量为 2000Mb。

如果没有为某个字段指定值,则使用默认值。如果您删除了之前设置的字段值,则默认值会在下一个 **MicroShift** 服务重启后恢复。

<span id="page-25-0"></span>**5.2.** 关于审计日志策略配置集

审计日志配置集定义了如何记录 **OpenShift API** 服务器和 **Kubernetes API** 服务器的请求。

**MicroShift** 支持以下预定义的审计策略配置集:

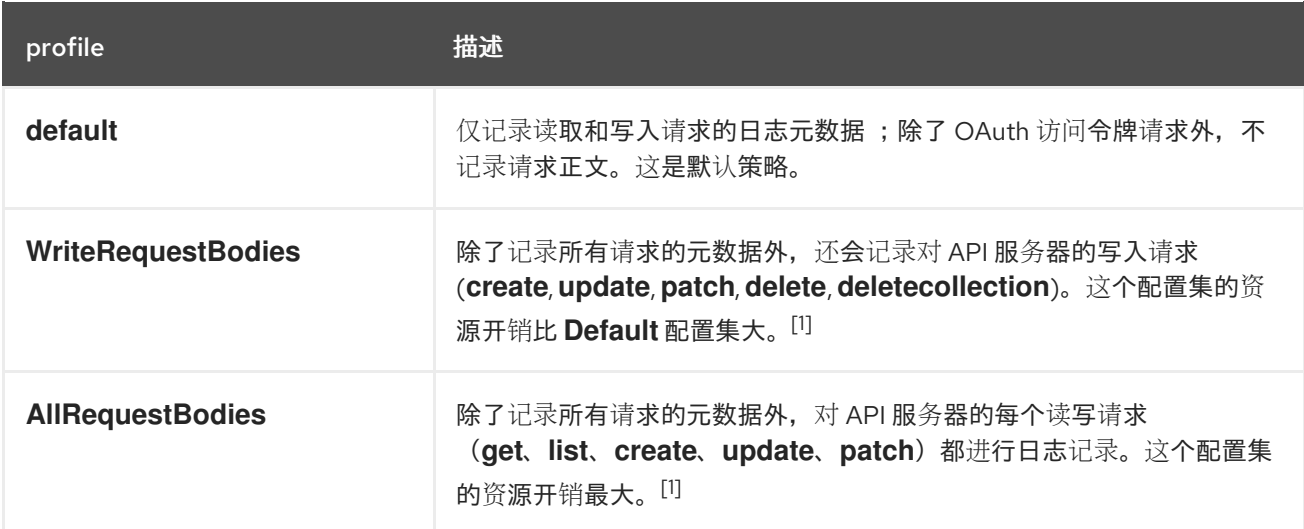

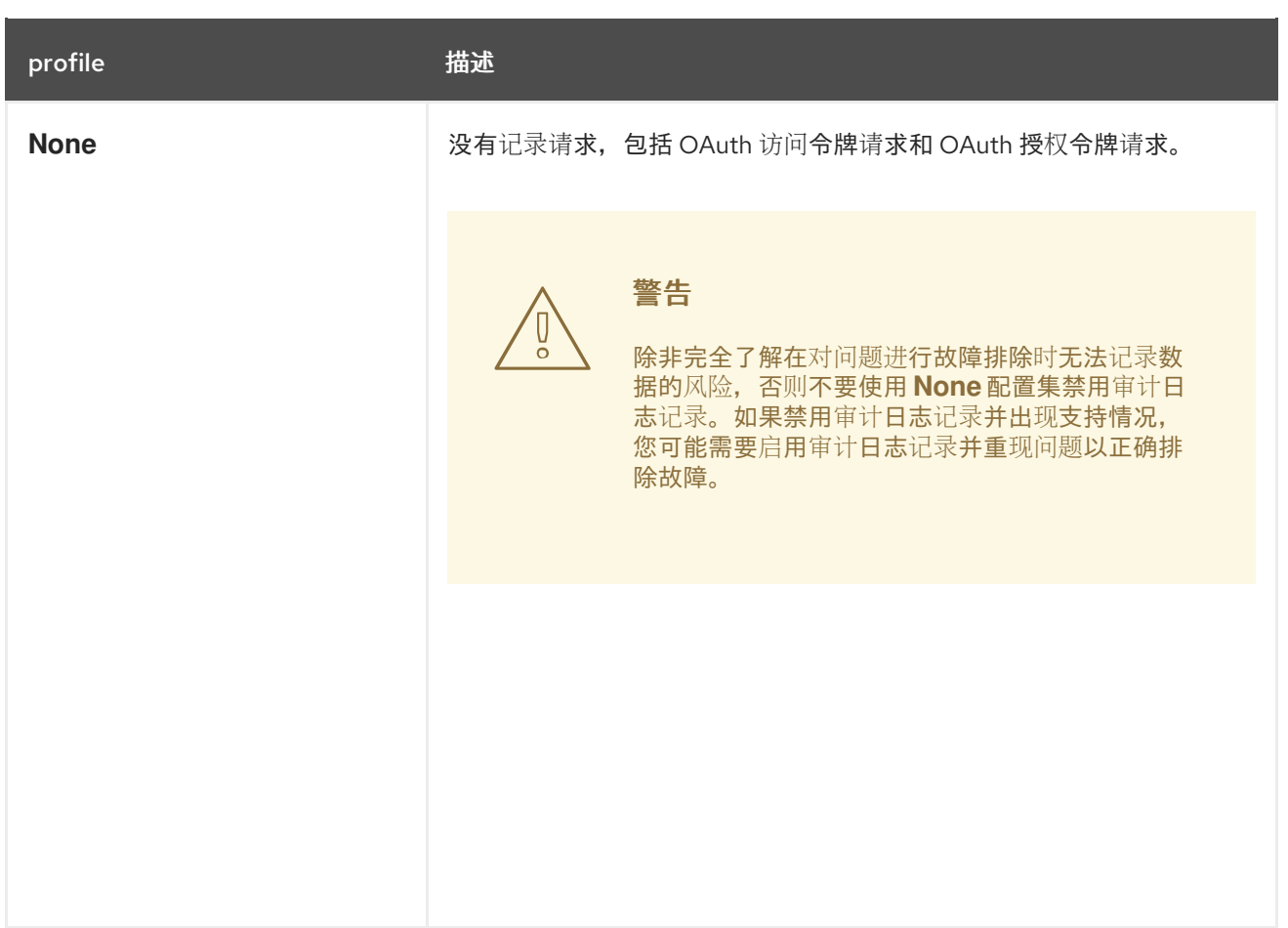

1.

敏感资源(如 **Secret**、**Route** 和 **OAuthClient** 对象)仅在元数据级别上记录。

默认情况下,**MicroShift** 使用 **Default** 审计日志配置集。您可以使用另一个审计策略配置集来记录请求 正文,但请注意 **CPU**、内存和 **I/O** 等资源使用量增加。

<span id="page-26-0"></span>**5.3.** 配置审计日志值

您可以使用 **MicroShift** 服务配置文件配置审计日志设置。

流程

1.

在 **/etc/microshift/** 目录中复制提供的 **config.yaml.default** 文件,将它重命名为 **config.yaml**。将您创建的新 **MicroShift config.yaml** 保留在 **/etc/microshift/** 目录中。每当 **MicroShift** 服务启动时都会读取新的 **config.yaml**。创建后,**config.yaml** 文件优先于内置设 置。

2.

将 **YAML** 的 **auditLog** 部分中的默认值替换为您需要的有效值。

#### 默认 **auditLog** 配置示例

<span id="page-27-3"></span><span id="page-27-2"></span><span id="page-27-1"></span><span id="page-27-0"></span>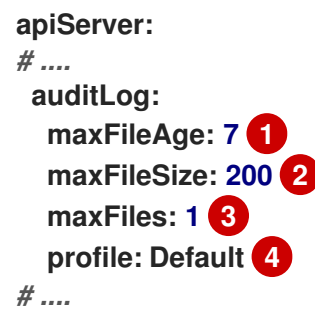

# **[1](#page-27-0)**

指定日志文件保留的最长时间(以天为单位)。超过这个限制的文件会被删除。在本例 中,日志文件超过 **7** 天后,它将被删除。无论 **live** 日志是否已达到 **maxFileSize** 字段中指 定的最大文件大小,文件都会被删除。文件年龄由轮转日志文件名称写入的时间戳决定,例 如 **audit-2024-05-16T17-03-59.994.log**。当值为 **0** 时,会禁用限制。

# **[2](#page-27-1)**

以 **MB** 为单位的最大审计日志文件大小。在本例中,当实时日志达到 **200 MB** 限制时, 该文件就会立即轮转。当值设为 **0** 时,会禁用限制。

# **[3](#page-27-2)**

轮转审计日志文件的最大数量。达到限制后,日志文件将从最旧的到最新的顺序删除。 在这个示例中,除了当前活跃的日志外,值 **1** 只会保留 **1** 个大小 **maxFileSize** 的文件。当 值设为 0 时, 会禁用限制。

# **[4](#page-27-3)**

仅记录读取和写入请求的日志元数据 ;除了 **OAuth** 访问令牌请求外,不记录请求正 文。如果没有指定此字段,则使用 **Default** 配置集。

3.

可选: 要为日志指定新目录,您可以停止 **MicroShift**,然后将 **/var/log/kube-apiserver** 目录 移到所需位置:

a.

运行以下命令来停止 **MicroShift**:

**\$ sudo systemctl stop microshift**

<span id="page-28-1"></span>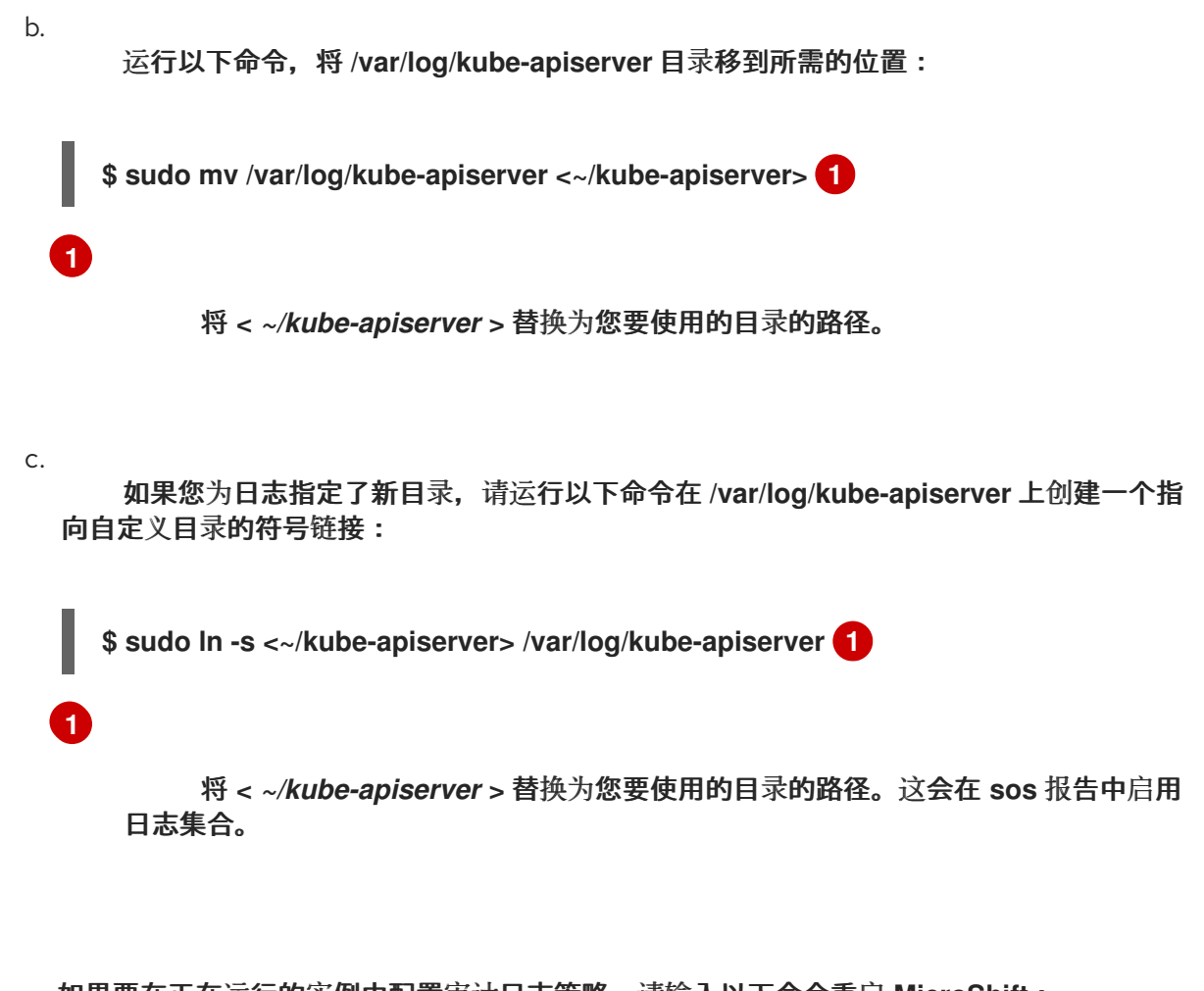

<span id="page-28-2"></span>如果要在正在运行的实例中配置审计日志策略,请输入以下命令重启 **MicroShift**:

**\$ sudo systemctl restart microsohift**

#### <span id="page-28-0"></span>**5.4.** 审计日志配置故障排除

使用以下步骤对自定义审计日志设置和文件位置进行故障排除。

#### 流程

4.

运行以下命令检查配置的当前值:

**\$ sudo microshift show-config --mode effective**

输出示例

**auditLog: maxFileSize: 200 maxFiles: 1**

**maxFileAge: 7 profile: AllRequestBodies**

运行以下命令检查 **audit.log** 文件权限:

**\$ sudo ls -ltrh /var/log/kube-apiserver/audit.log**

输出示例

**-rw-------. 1 root root 46M Mar 12 09:52 /var/log/kube-apiserver/audit.log**

运行以下命令,列出当前日志目录的内容:

**\$ sudo ls -ltrh /var/log/kube-apiserver/**

输出示例

**total 6.0M -rw-------. 1 root root 2.0M Mar 12 10:56 audit-2024-03-12T14-56-16.267.log -rw-------. 1 root root 2.0M Mar 12 10:56 audit-2024-03-12T14-56-49.444.log -rw-------. 1 root root 962K Mar 12 10:57 audit.log**